#### **FAQ Document – Internal Transactions**

The purpose of this document is to build a running list of common questions regarding Internal Transaction Processing for the LSUNO and LSUSH Business Units

**1. I created an Internal Transactions for a service my department (Credit) provided to another department (Debit) for which I am also an approver. Why can I not approve the Internal Transaction as the Debit department approver?**

A user may not approve a request that he or she created even if they have approval access for the receiving department. We highly recommend having 2 approvers assigned for every department so that the other approver may complete the approval in these cases.

### **2. How can I find Internal Transactions pending my approval?**

a. Users can use their email to update as well as approve internal transactions by selecting the link within the email.

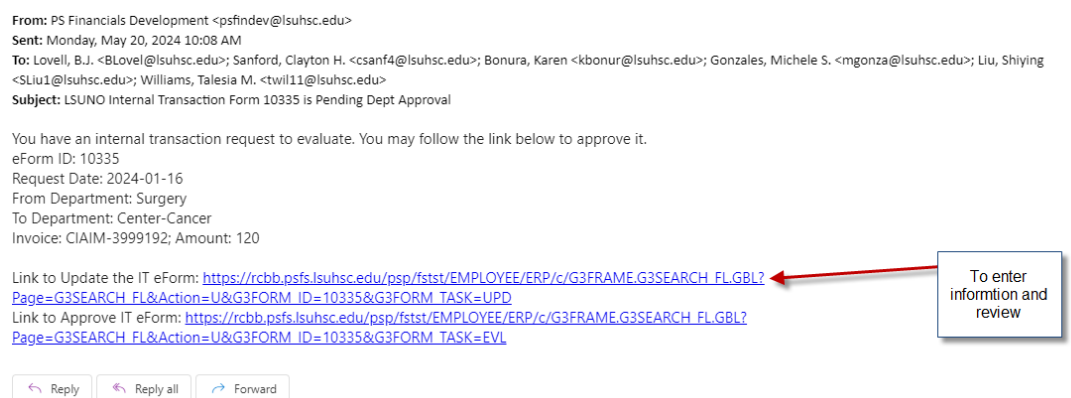

b. Users can navigate to their Worklist to view internal transactions. Ig the data is fully complete, the user can approver. However, if the data requires completion, the user will not be able to approve from the Worklist.

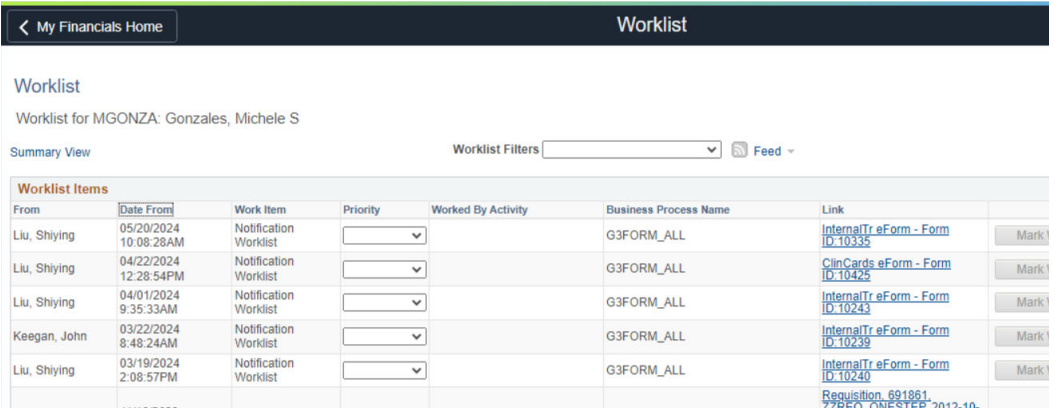

c. Users can navigate via the GTeForms Home. The user can choose to Update the form to enter data, add attachments, make comments. The Evaluate menu option is used to Approve the internal transaction form. The View menu option may be used to review and print an internal transaction form.

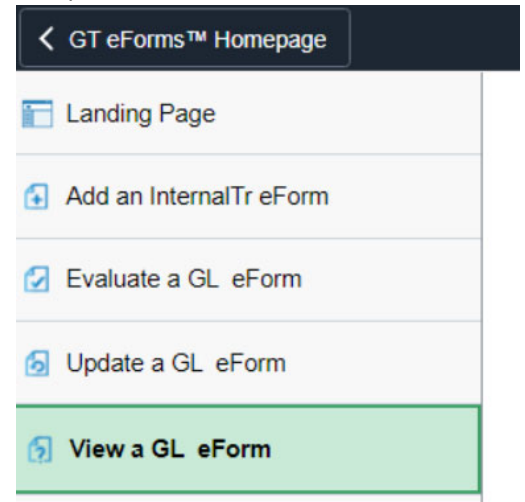

# **3. How can I easily find Internal Transactions where my department is either the credit department (provider of goods/service) or the debit department (receiver)?**

There are 3 easy ways to search for the Internal Transactions for your department.

a. There is a query called INTERNAL\_TRANSACTION\_FORM\_DEPT that prompts for the business unit and deptid from or to. It displays all Internal Transactions where the entered department id is either the provider or receiver of the transaction. The query results display 2 rows per internal transaction that show the debit and credit sides of the data.

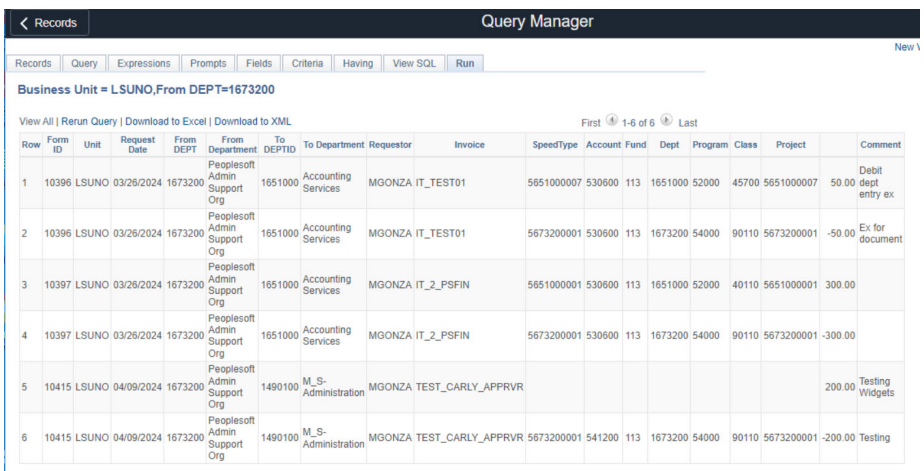

The test data results are displayed for business unit LSUNO where deptid 1673200 was either the debit or credit department.

b. The user could navigate to the GTeForms Home, select the View a GL eForm menu navigation. Enter the Business unit. You may enter any additional information you have such as the form id, date, requested by userid or the from or to department. After entering the data, press the Search button.

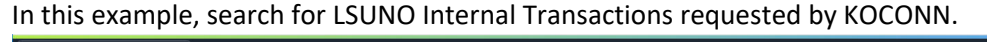

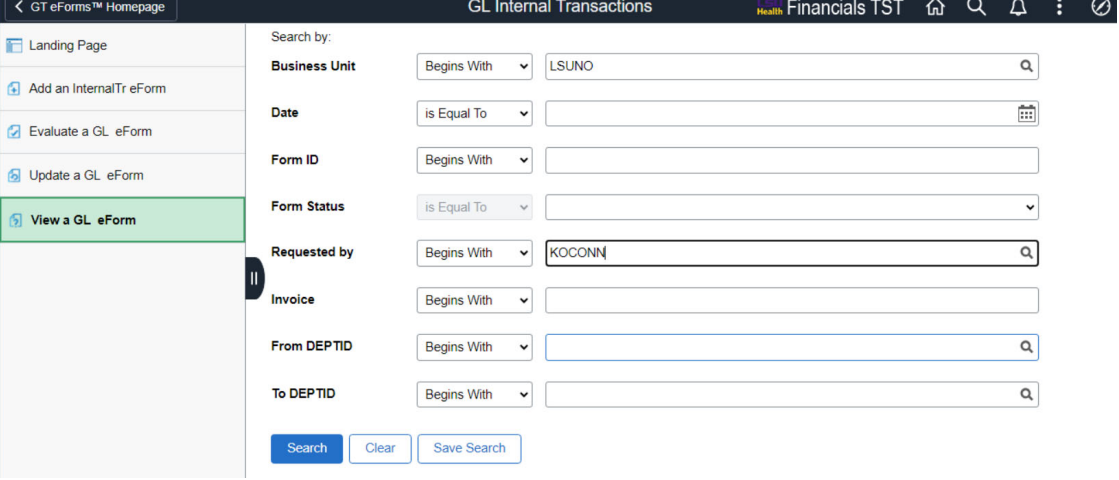

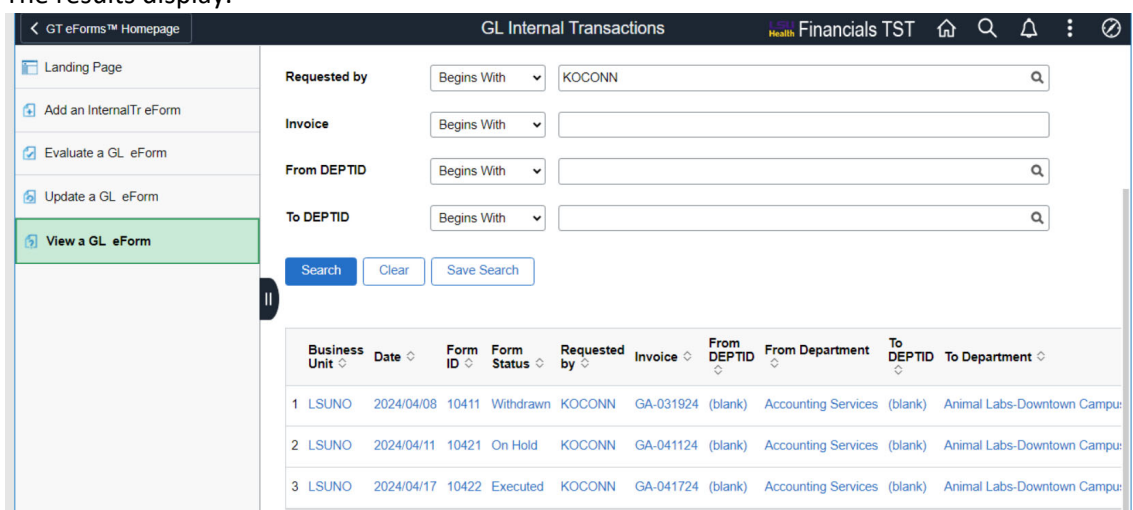

Each of the Internal Transactions created by KOCONN display. In the list, you can see that one was withdrawn, one is on hold, and one was executed. You may select the link on any of the forms to view the details, and all comments for that form.

### The results display.

## **4. What is the difference between the Form Id and the Invoice ID?**

The Form ID is the system generated number assigned to the internal transaction form. The Invoice ID is the number that the department submitting the internal transaction uses for their internal record keeping. The journal line description that the accounting team will enter for the journal will include the invoice number entered by the department. The journal id will include the IT number.

- **5. How do I request to add access or remove access to the Internal Transaction Form for staff?**
	- a) For access additions or removals for LSUNO, submit the request to generalaccounting@lsuhsc.edu, attn: Karen Bonura.
	- b) For access additions or removals for LSUSH, submit the request to steven.mcalister@lsuhs.edu
	- c) Roles, route controls profiles, and User Preference needs for a user to be an Internal Transaction Requester, a user who initiates the request:
		- Role LSU GL GT INTTRANS REQUESTER
		- Route Control BU xxxxx, for the campus
		- User Preference settings General Setid =SHARE and BU for the campus, either LSUNO or LSUSH
	- d) Roles, route controls profiles, and User Preference needs for a user to be an Internal Transaction Approver, a user who approves a request:
		- Role LSU\_GL\_GT\_INTTRANS\_APPROVER
		- Route Control BU\_xxxxx, for the campus and the department route control. List all department ids for which the user may approve.
		- User Preference settings General Setid= SHARE and BU for the campus, either LSUNO or LSUSH
	- e) Roles, route controls profiles, and User Preference needs for a user to be an Internal Transaction Requester for Internal Transactions created as well as an Approver for Internal Transactions from another department.
		- Roles-LSU GL GT INTTRANS REQUESTER, LSU\_GL\_GT\_INTTRANS\_APPROVER
		- Route Controls BU xxxxx and all department ids for which the user may approve
		- User Preference General Settings Setid = SHARE and BU = their campus
		- REMINDER- users may not approve Internal Transactions that they initiate.